## **AHDVR / IPNVR**

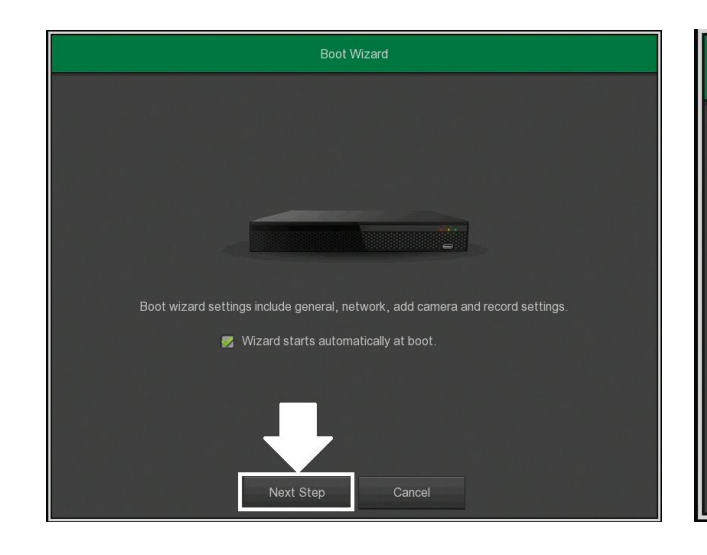

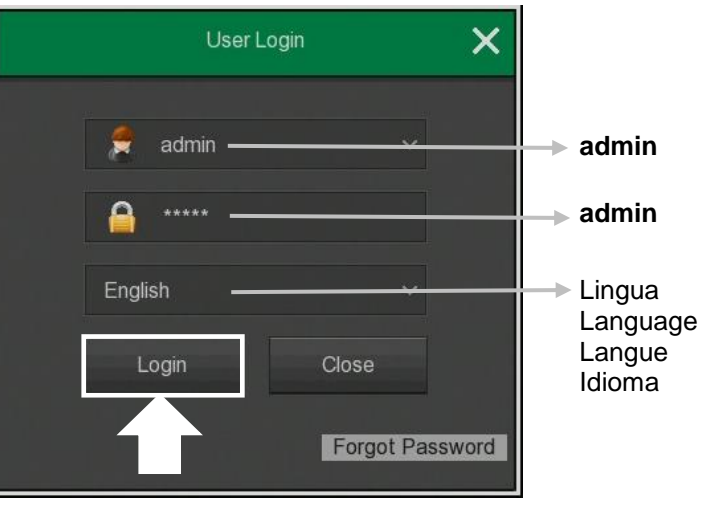

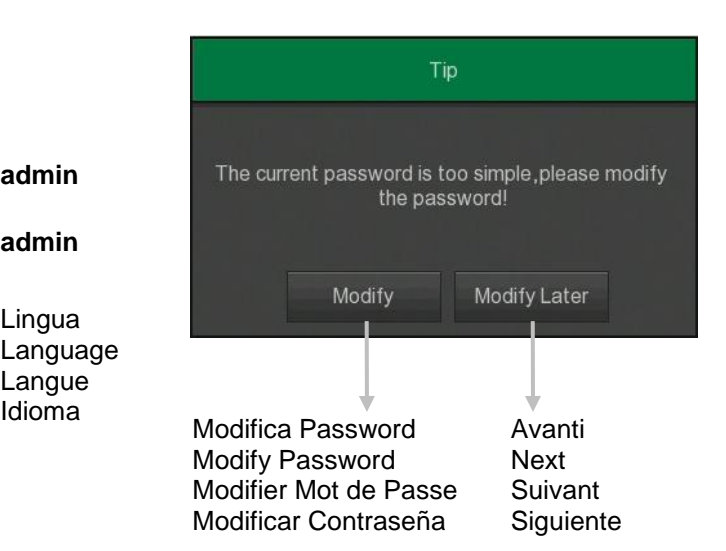

Ricerca telecamere IP IP cameras search Recherche de caméras IP Búsqueda de cámaras IP

Modifica data/ora Edit date/hour Modifier date/heure Modificar fecha/hora Abilitare DHCP solo se necessario Enable DHCP only if necessary Activer DHCP uniquement si nécessaire Habilitar DHCP solo si es necesario

Aggiunta automatica telecamere IP Auto add IP cameras Ajout automatique de caméras IP Adición automática de cámaras IP

Modifica impostazioni registrazione Edit recording settings Modifier paramètres d'enregistrement Editar la configuración de grabación

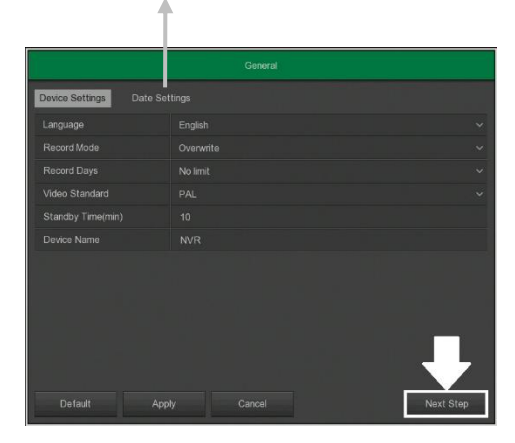

 $192 \cdot 168 \cdot 1 \cdot 111$ Ip Address  $\odot$ Enable DHCP  $-55 \cdot 255 \cdot 255 \cdot 0$  $192 - 168 - 1 - 1$ Gateway Rmaringet I 00:00:1B 00:97:98 MAC addre **TCP Port HTTP Port** RTSP Por 6000 RTSP encr

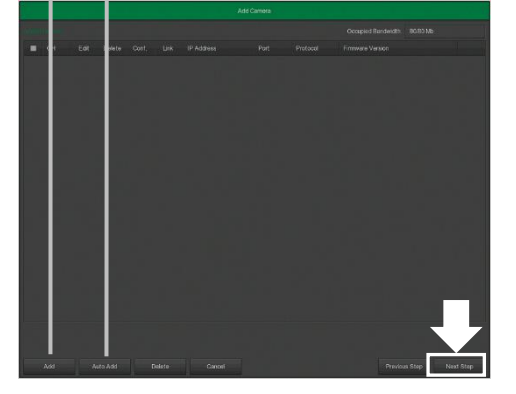

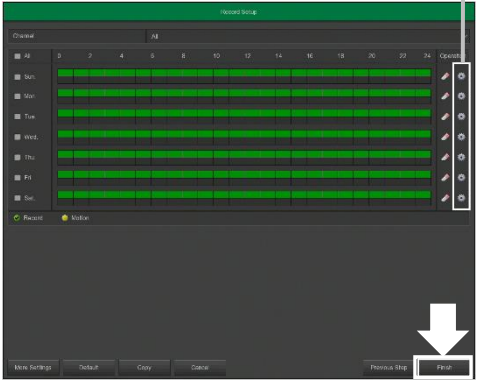

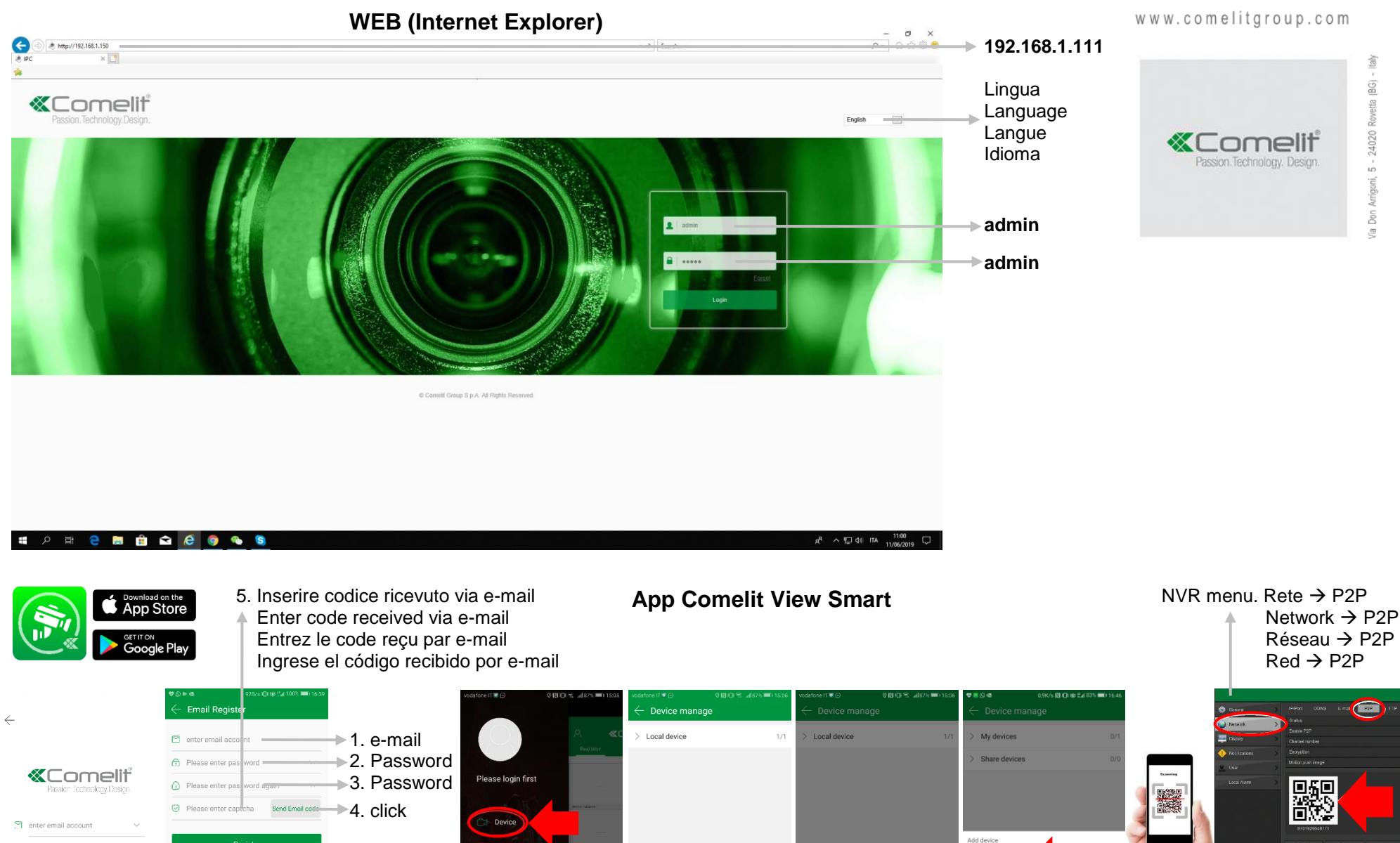

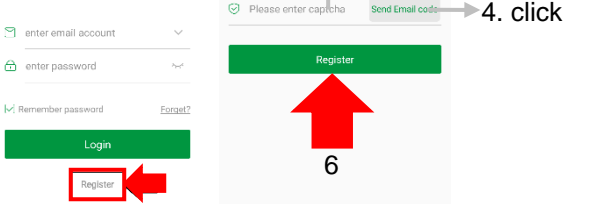

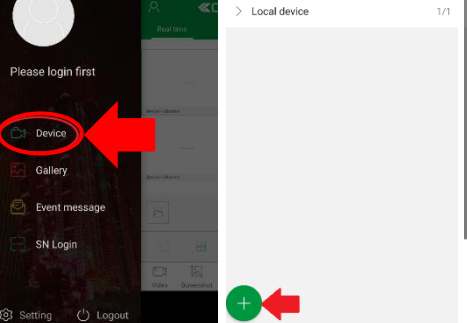

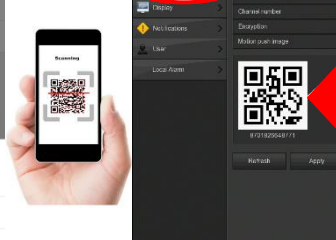

III SN Add

AP Mode Network

 $\widehat{\mathcal{F}}$  WIFI Config (Q) LAN Search

 $[-]$  IP/DDNS